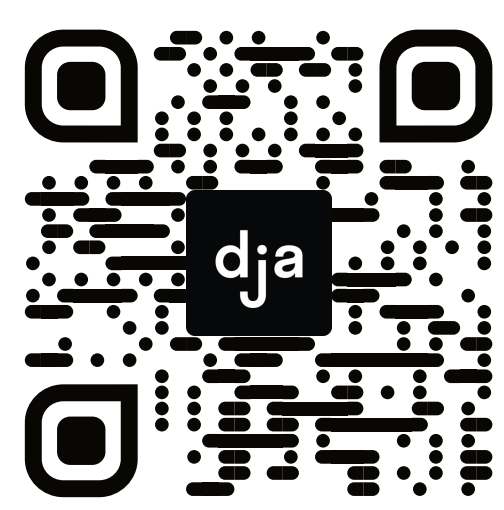

<u>wikipedia.de</u>

### **Aufgabe Station 1**

Finde den schnellsten Weg von A nach B. Wenn Du am Ziel bist, kannst Du in deinem Browserverlauf überprüfen, wie viele Klicks du tatsächlich gebraucht hast. Wer von euch über die drei Runden am wenigsten Klicks gebraucht hat, darf sich offiziell Wikipe*dia*-Champion nennen.

**Hinweis:** Ein Ziel dieser Übung ist es auch, dass ihr euch mit der Verlaufsfunktion eures Browsers vertraut macht. Stellt also sicher, dass alle aus eurer Gruppe am Ende wissen, wie man diesen aufruf.

# **Wikipedia-Rennen**

Willkommen zum *Wikipedia*-Rennen! Von *Wikipedia* hast du sicherlich schon einmal gehört: Es handelt sich um eine Online-Enzyklopädie, in der man nicht nur nach Informationen suchen, sondern Inhalte auch selbst erstellen kann und soll. Es ist ein gemeinnütziges Projekt, das von sehr vielen Ehrenamtlichen getragen wird. *Wikipedia* ist gelebte Internet-Utopie: Wissen wird einfach zugänglich, jede:r kann beitragen, Hierarchien werden abgebaut. Das ist beispielhaft für das Web 2.0, denn Nutzer:innen werden zugleich auch Produzent:innen.

In der *Wikipedia* wird zudem ein Grundprinzip des Internets sehr deutlich: Inhalte werden miteinander in Beziehung gesetzt, durch sogenannte Hyperlinks. Man kann durch einen Klick auf ein Stichwort von der einen zur nächsten Seite gelangen und sich so in immer neuen Wissenswelten verlieren. Das ist Fluch und Segen zugleich – einerseits gewinnt man dadurch eine neue Tiefe, lernt Zusammenhänge verstehen, auf der anderen Seite kann man schnell den Überblick verlieren. Diese Aufgabe lädt zum um die Ecke denken ein, ist unterhaltsam und vermitelt ganz nebenbei wichtige Kenntnisse.

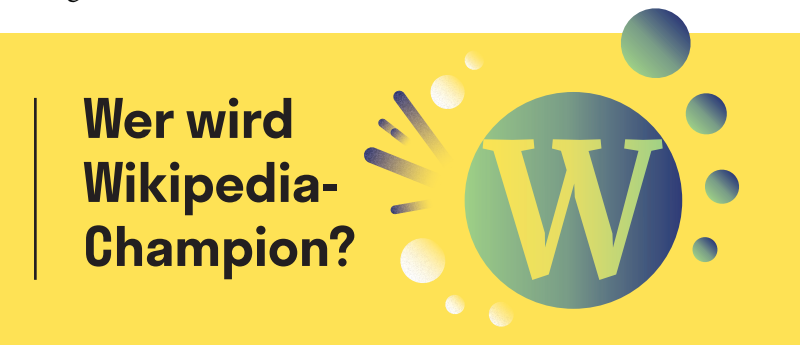

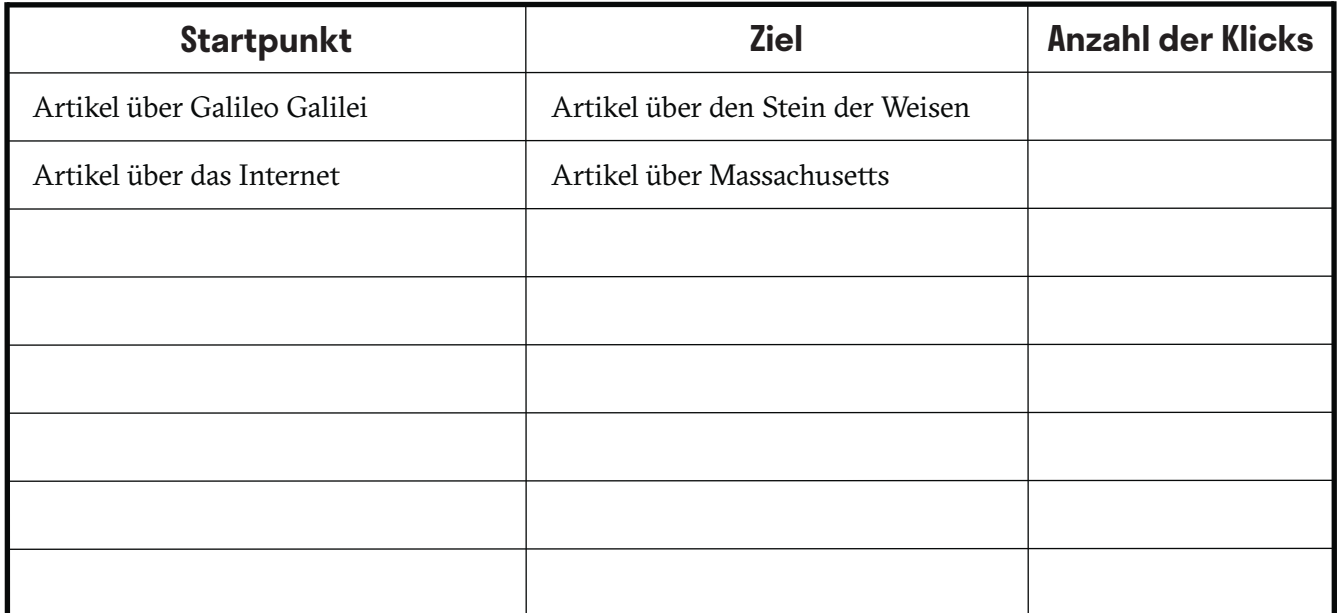

## **Browser-Ballet**

Life-Hacks sind kleine Knife, die dir das Leben einfacher machen. Genau dafür sind sogenannte Kurzbefehle (Shortcuts) gedacht, die dir immer wieder begegnen werden, wenn du mit Computern arbeitest. Dabei handelt es sich um Tastenkombinationen, die es dir ermöglichen, dass dein Computer Dinge macht, ohne dass du dich durch irgendwelche Menüs klicken musst, was dir jede Menge Zeit spart. Auch für deinen Browser gibt es Kurzbefehle und mit etwas Übung bewegst du dich virtuos wie ein:e Tänzer:in durchs Internet, ohne dass du dich von der Tanzfäche deiner Tastatur lösen musst. Klingt verlockend? Dann bist du hier genau richtig!

## **Aufgabe Station 2**

Teilt die einzelnen Zeilen gleichmäßig auf eure Gruppe auf. Eignet euch die beschriebenen Shortcuts so an, dass ihr sie den anderen Gruppenmitgliedern zeigen könnt.

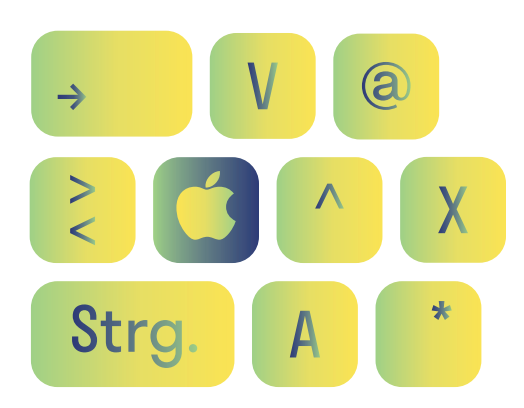

**A4**

## **Lerne Shortcuts\* besser kennen (\*Kurzbefehle)**

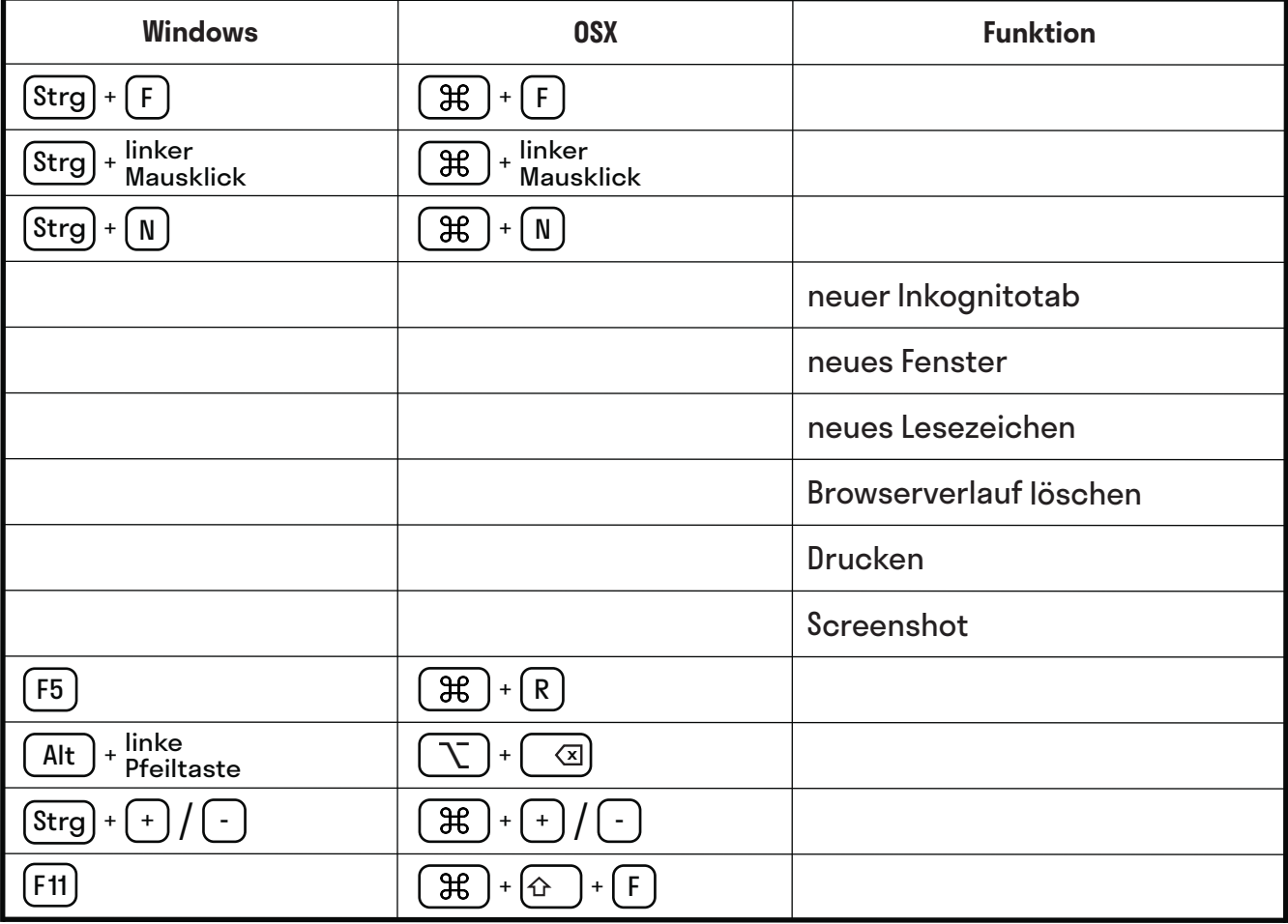

# **Recherche-Memory**

Seien wir mal ehrlich: Wenn wir etwas im Internet suchen, dann ist unsere erste Anlaufstelle fast immer *Google*. Das ist in vielen Fällen auch eine gute Strategie, denn die Suchmaschine bietet viele Funktionen und liefert oft gute Ergebnisse. Aber nicht für jedes Anliegen, ist sie die richtige Adresse. Daher lohnt es, für unterschiedliche Suchszenarien unterschiedliche Suchstrategien zu entwickeln – so kommst du schneller ans Ziel und deine Suchergebnisse werden diverser und vielschichtiger.

**Anleitung:** Lies dir die einzelnen Suchszenarien durch und tausche dich danach innerhalb der Gruppe darüber aus, wo ihr euch auf die Suche machen würdet. Ordnet anschließend die folgenden Portale den einzelnen Suchszenarien zu.

### **Folgende Portale stehen zur Auswahl:**

*Foursquare*, *Shazam*, *Twitter*, *Wheelmap*, *Speakerinnen-Liste*, *Frag den Staat*, *Unsplash*/*CC Search*, *Reddit*, *YouTube*/*Vimeo*, *Wikipedia*, *OER-Hörnchen*, *Google Scholar*…

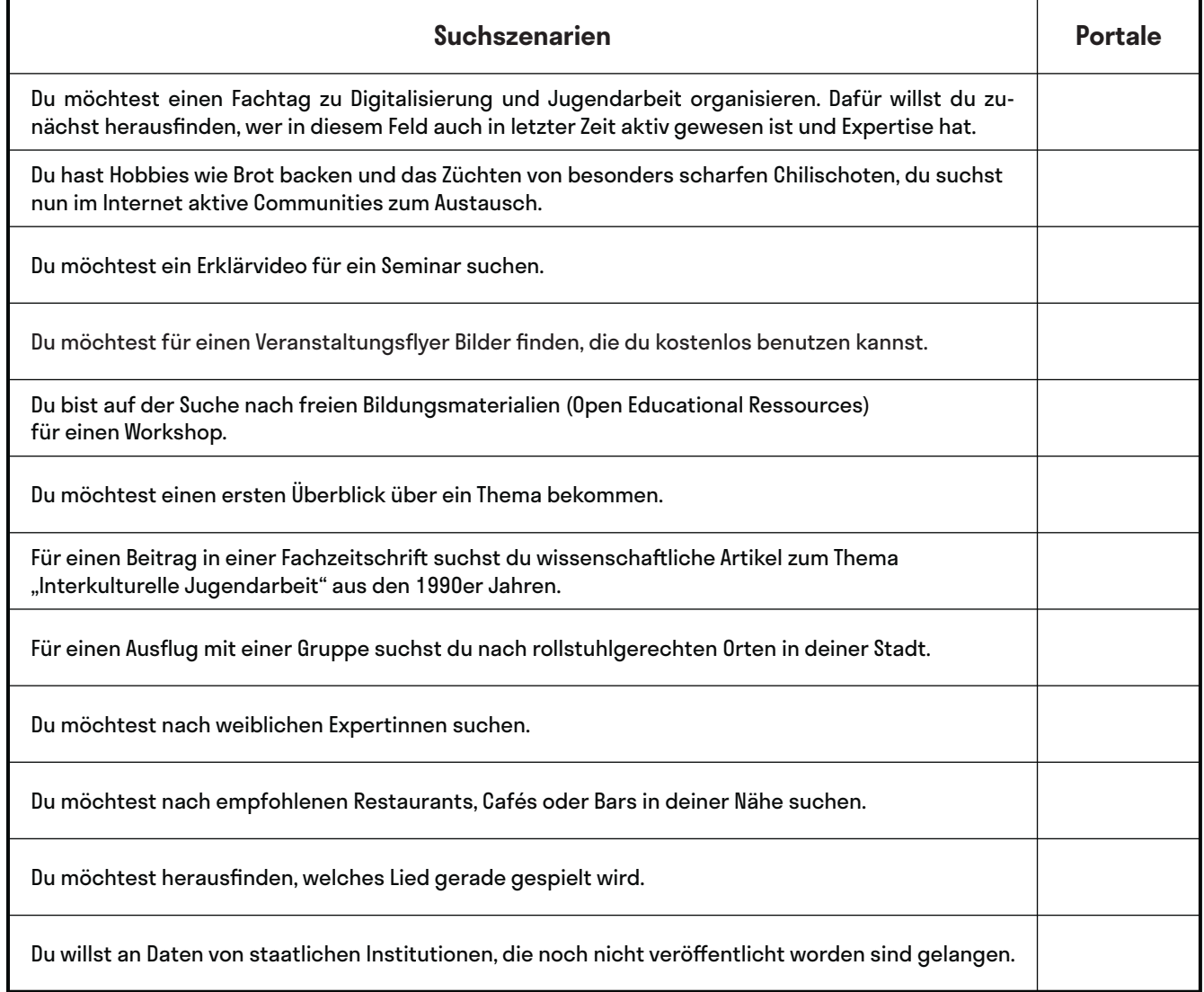

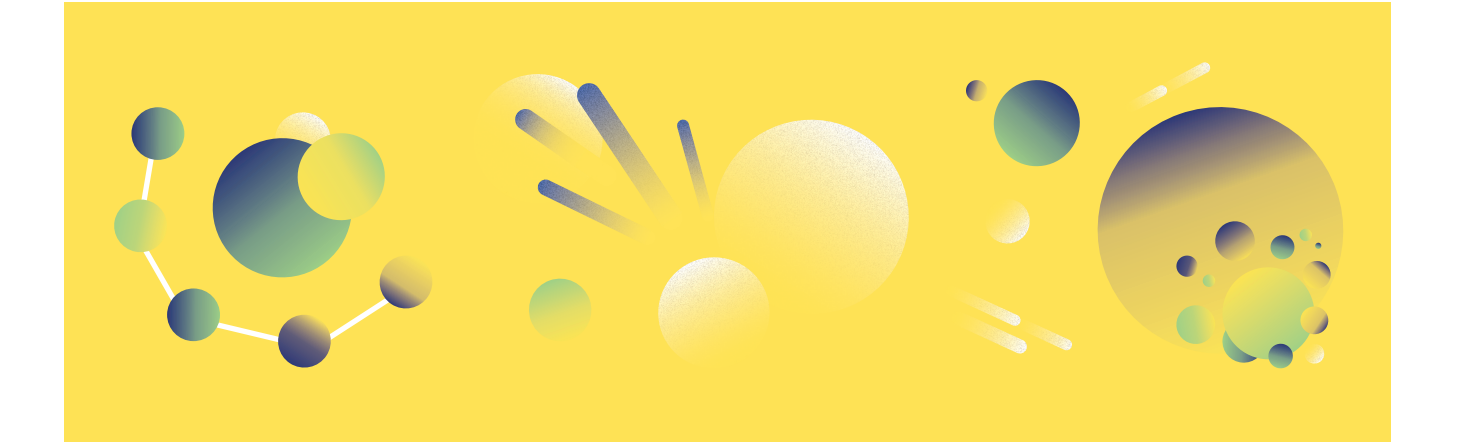

## **Zeit für Inspiration**

Das Internet ist voll von mehr oder weniger versteckten, je nach Blickwinkel nützlichen oder überfüssigen, verrückten und spannenden Dingen. Diese Station soll Lust machen, auch abgelegenere Orte des Internets zu entdecken, die dich überraschen und inspirieren – schließlich bist du nicht hier, um spröde Dinge zu lernen. Und nebenbei: Lernen funktioniert am besten, wenn man staunt, entdeckt und Spaß hat. Wenn du dich also auf den Weg machen willst, ein:e digitale:r Jugendarbeiter:in zu werden, dann ist auch deine eigene Einstellung zum Thema Digitalisierung und Internet entscheidend. Also, schalte den Entdecker:innenmodus an und los gehts!

### **Aufgabe Station 5**

Nimm dir ruhig ein bisschen Zeit, diese Fundstücke aus dem Netz zu durchstöbern. Hier musst du nichts beantworten und keine Aufgabe lösen – wenn du die eine oder andere Seite inspirierend fndest oder auch nur ein Gesprächsthema für die nächste Kafeepause mit deinen Kolleg:innen dabei herauskommt, dann ist das schon mehr als genug.

#### **Streetview**

Hier landest du in irgendeiner Straße dieser Welt. randomstreetview.com

### **Fantasy Cities**

Hier kannst du eine mitelalterliche Stadt nach deinen Belieben generieren und anpassen. fantasycities.watabou.ru

#### **This person does not exist**

Dieser Link hält, was er verspricht: Die Person, die du hier sehen wirst, existiert nicht – die Abbildung wurde von einer künstlichen Intelligenz geschaffen. Klicke & Staune: thispersondoesnotexist.com

#### **Radio garden**

Stell dir vor, du tippst mit dem Finger auf einen Globus und ein Radiosender von dort fängt an zu spielen. Spannend? Hier entlang. radio.garden

#### **Conserve the sound**

Erinnerst du dich an ein Haushaltsgerät deiner Kindheit mit einem unverwechselbaren Geräusch? Vielleicht fndest du es hier: conservethesound.de

#### **Wiki Verse**

Stell dir *Wikipedia*artikel als Sterne im Weltall vor, je themenverwandter, desto näher. Und jetzt klicke hier: wikiverse.io

#### **Passport Index**

Wie frei sich Menschen auf dieser Welt bewegen können, bestimmt vor allem der Reisepass ihres Landes. Wer kann viel, wer eher wenig von der Welt sehen? Finde es heraus. passportindex.org

# **Reverse Engineering für Anfänger**

Als Reverse Engineering bezeichnet man es, wenn man die technische Funktionsweise von Produkten rekonstruiert, um sie nachvollziehen zu können – sei es Sofware oder Hardware. Dabei geht es jedoch nicht unbedingt um das Abkupfern von Ideen, sondern auch und vor allem um eine Methode zum Lernen. Dieses Prinzip spielt in dieser Übung eine Rolle: Kannst du erraten, welche Suchbegrife verwendet worden sind, um zu einem Suchergebnis zu kommen? Probiere es einfach mal aus und du wirst merken: Gezieltes, efektives Suchen ist gar nicht so einfach – und schon gar nicht im Reverse-Engineering-Modus!

## **Aufgabe Station 6**

Finde heraus, mit welchen Suchbegrifen man zu den Bildern gelangt, die hier abgebildet sind. Wenn ihr diese Station als Gruppe absolviert, dann könnt ihr gegeneinander antreten. Nennt dafür einem:einer Spielleiter:in die Suchbegrife, von denen ihr denkt, dass sie zu dem Ergebnis – den ausliegenden Bildern – führen. Jede:r Spieler:in kommt der Reihe nach dran und kann eine Kombination an Suchbegrifen vorschlagen.

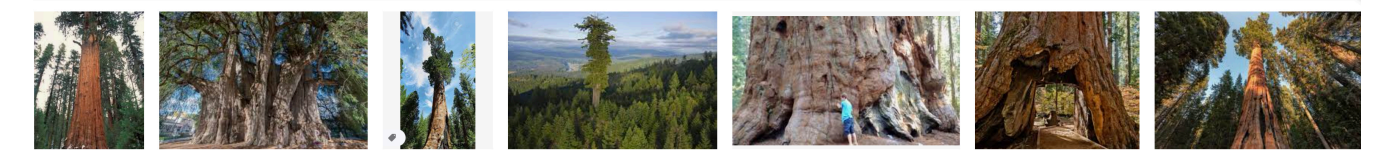

#### Antwort:

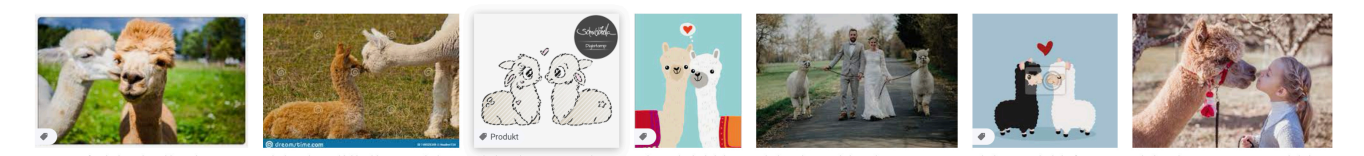

#### Antwort:

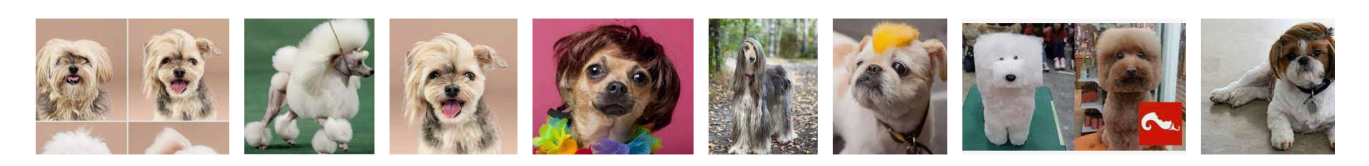

#### Antwort:

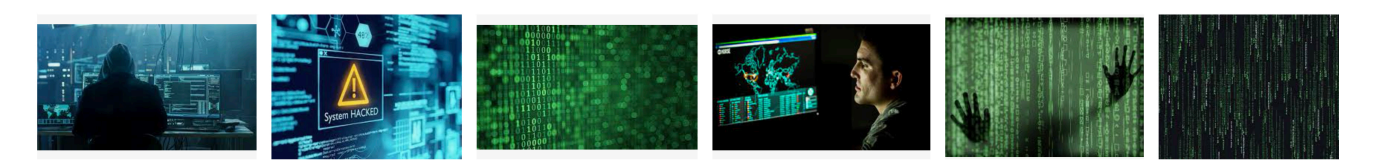

#### Antwort:

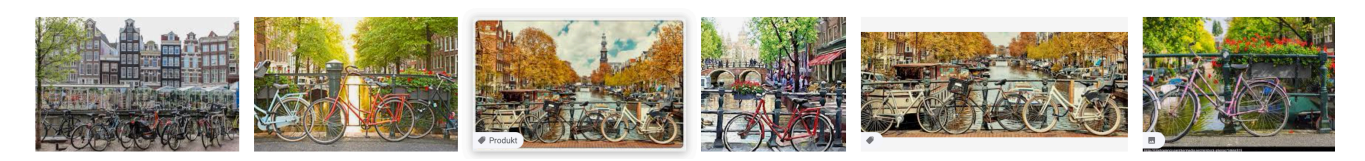

#### Antwort:

1.1 Internetrallye

# **Wer suchet, der:die findet**

Es geht in diesem Spiel darum, so efektiv wie möglich zu suchen: je präziser deine Suchanfragen, desto schneller kommst du zu einem Ergebnis. Weiter unten fndet ihr Suchaufgaben, die ihr nur mithilfe einer Suchmaschine lösen sollt. Wenn ihr wollt, könnt ihr Gegeneinander antreten. An der Stelle ein kleiner Tipp: Suchoperatoren können dir helfen, schneller zum Ergebnis zu kommen. Auch einige Shortcuts sind dabei sinnvoll.

- Wenn du ein Wort oder eine Wortgruppe in Anführungszeichen setzt (z. B. "Lotte"), teilst du der Suchmaschine mit, dass dieses Wort oder diese Wortgruppe unbedingt in den Suchergebnissen enthalten sein soll. Wenn du etwa eine Person suchst, kannst du »**"Lote Meier"**« eingeben, so mischt sich eine Lote Schmidt wahrscheinlich nicht unter die Suchergebnisse.
- Wenn du einen Bindestrich (,-') vor ein Wort setzt, dann wird dieses aus den Suchergebnissen ausgeschlossen. Wenn es etwa mehrere Lotte Meiers gibt, und eine beispielsweise eine bekannte Bürgermeisterin, aber unwichtig für deine Suche ist, kannst du »**"Lote Meier" -Bürgermeisterin**« in das Suchfeld eingeben.
- Wenn du ein Pluszeichen zwischen zwei Suchbegriffe setzt, werden dir Suchergebnisse angezeigt, in denen diese Wortkombination aufaucht: »**Lote+Meier**«.
- Mit dem Shortcut »Strg+F« bzw. »Cmd+F« kannst du eine Seite nach einem Wortlaut durchsuchen.

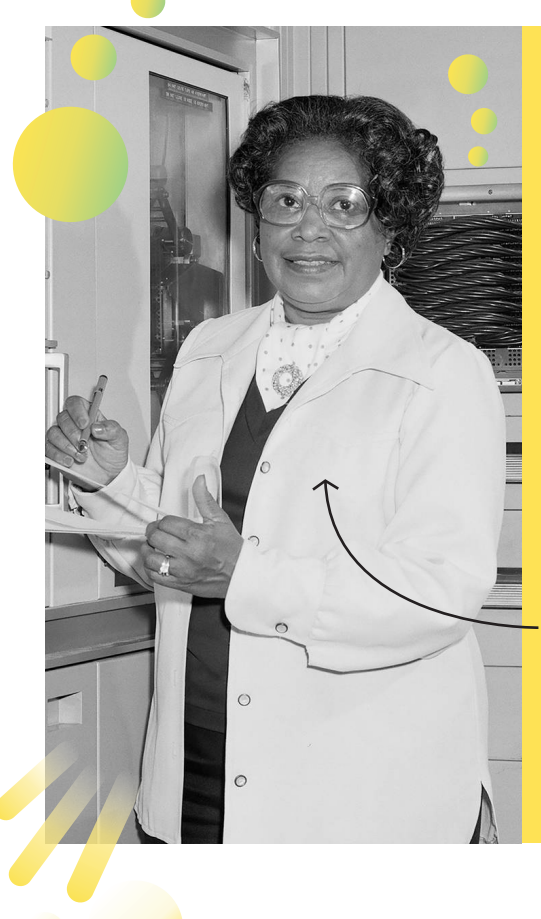

## **Herausforderung 1:**

*Google* verändert zu besonderen Anlässen das Firmenlogo auf der Startseite. Diese Ehre wurde einer Erfnderin zu ihrem 101. Geburtstag zuteil. Wie heißt die Illustratorin dieses kurzen Animationsflms und wer wurde damit geehrt?

### **Herausforderung 2:**

Über welche drei Mathematikerinnen wurde 2016 der Film "Unerkannte Heldinnen" veröfentlicht?

### **Herausforderung 3:**

Nach der Computerpionierin Grace Hopper wurde in Lübeck eine Straße benannt. Wie lang ist diese Straße ungefähr (in Metern)?

**Herausforderung 4:** Wer ist auf dem schwarz-weiß Foto (links) zu sehen?

## **Herausforderung 5:**

In Karlsruhe biegt die Ada-Lovelace-Straße in die Emmy-Noether-Straße. An der Kreuzung steht ein Haus, dessen Hauseingang eine aufällige Farbe hat. Um welche Farbe geht es?